# **O Serviço Samba**

## **Redes Microsoft Windows**

O protocolo mais usado para compartilhamento de recursos entre computadores com sistemas operacionais Microsoft Windows é o SMB - [Server Message Block](http://en.wikipedia.org/wiki/Server_Message_Block), também conhecido como CIFS - Common Internet File System. Ele permite o anúncio e compartilhamento de dispositivos do servidor como discos e impressoras aos clientes da rede. Além disso, esse mesmo protocolo é usado como base do sistema de autenticação em domínios O SMB é um protocolo proprietário desenvolvido inicialmente pela IBM e depois assumido pela Microsoft. Ele executa sobre o NETBIOS, que por sua vez executa sobre TCP/IP ou outros protocolos de transporte.

O Windows Vista introduziu uma nova versão do protocolo, denominada SMB 2.0, que atualmente só funciona entre máquinas Vista ou Windows Server 2008. Sua principais melhorias são:

- a possibilidade de efetuar várias ações em cada requisição, diminuindo a necessidade de interação entre cliente e servidor;
- o uso de buffers maiores, aumentando o desempenho de transferência de arquivos maiores;
- a noção de descritores de arquivos "duráveis", que suportam quedas de rede temporárias sem perda de sessão;
- o suporte a links simbólicos.

#### **Samba**

Para permitir a integração de redes Microsoft a ambientes UNIX vem sendo desenvolvido desde 1991 um sistema chamado [Samba](http://www.samba.org), que permite o acesso de clientes Windows a recursos (impressoras, arquivos, etc) em servidores UNIX e vice-versa. O sistema Samba é *open-source* e de uso gratuito. Ele executa em uma grande variedade de sistemas UNIX e até mesmo em mainframes.

O uso mais frequente do Samba é substituir servidores de arquivos e/ou impressão Microsoft por servidores UNIX, com os seguintes objetivos:

- Redução de custos, ao usar um ambiente UNIX livre (Linux, FreeBSD, etc);
- Maior confiabilidade (robustez contra falhas e problemas de segurança);
- Melhor desempenho em cargas elevadas;
- Integração de redes Windows, Unix e Mac OSX usando um só protocolo.

O sistema Samba é composto por cliente e servidor. Um servidor Samba oferece os seguintes serviços, de forma transparente:

- compartilhar diretório(s) do servidor;
- compartilhar impressora(s) instalada(s) no servidor ou em outro local da rede;
- auxiliar a navegação de rede dos clientes (network browsing);
- autenticar clientes solicitando entrada em um domínio Windows;
- prover ou auxiliar o serviço de resolução de nomes WINS;
- Emular outros serviços Windows, como sincronização de tempo, etc.

Por outro lado, o cliente Samba "smbclient" permite a uma máquina UNIX acessar serviços disponíveis em servidores Microsoft (ou servidores Samba).

### **Configuração do Samba**

O serviço Samba é implementado basicamente por dois processos (daemons):

- smbd: manipula compartilhamentos de arquivos e impressoras e provê autenticação e autorização para clientes SMB.
- nmbd: suporta os serviços de nomes NETBIOS e implementa o servidor WINS. Também auxilia os clientes na navegação no ambiente de rede.

Esses dois daemons podem operar em modo autônomo, lançados pelo script de inicialização do Samba, ou através do [Internet daemon](https://wiki.inf.ufpr.br/maziero/doku.php?id=espec:internet_daemon) (inetd/xinetd).

Os arquivos de configuração do Samba normalmente ficam no diretório /etc/samba/. O arquivo smb.conf contém os principais parâmetros de configuração de um servidor Samba, que estão detalhadas na página de manual smb.conf. Esse arquivo possui uma seção com definições gerais, comuns a todos os serviços, e definições específicas para cada compartilhamento ([exemplo,](https://wiki.inf.ufpr.br/maziero/doku.php?id=espec:smb.conf) [página de manual\)](https://wiki.inf.ufpr.br/maziero/doku.php?id=espec:man-smb.conf). O formato desse arquivo é o seguinte:

```
# este é um comentário
; este também é um comentário
[global]
    tag name = tag value
    tag name = tag value
     ...
[share_1]
    tag name = tag value
     tag_name = tag_value
     ...
[share_2]
    tag name = tag value
    tag name = tag value
     ...
...
```
Os principais parâmetros de configuração global do servidor são os seguintes:

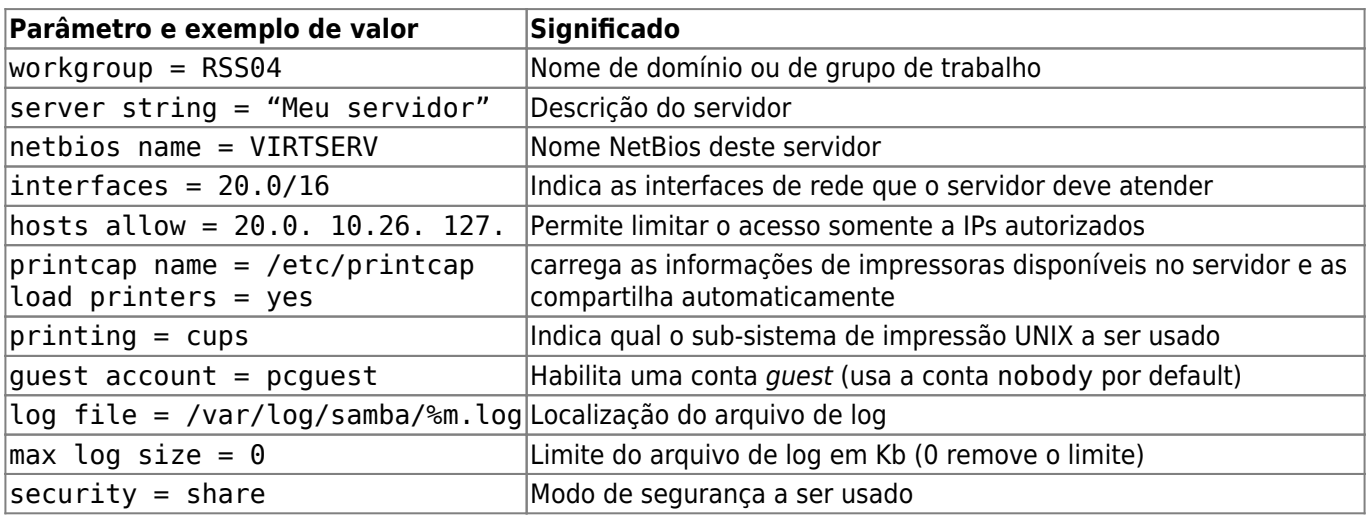

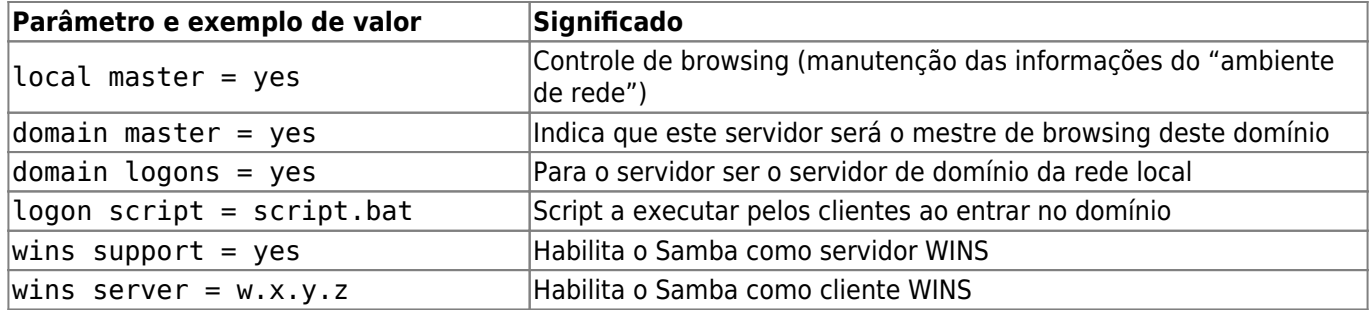

Em cada compartilhamento podem ser definidos vários parâmetros, dos quais os mais relevantes são:

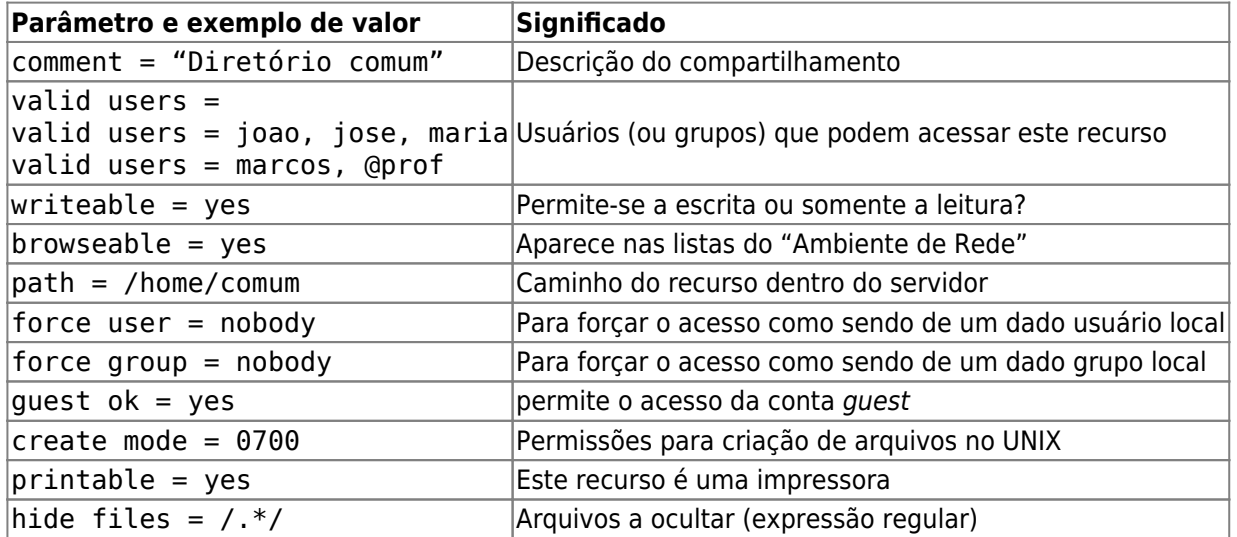

O arquivo de configuração permite a utilização de variáveis, que são substituidas por seus valores quando ocorre a conexão de cada cliente. As principais variáveis utilizadas são:

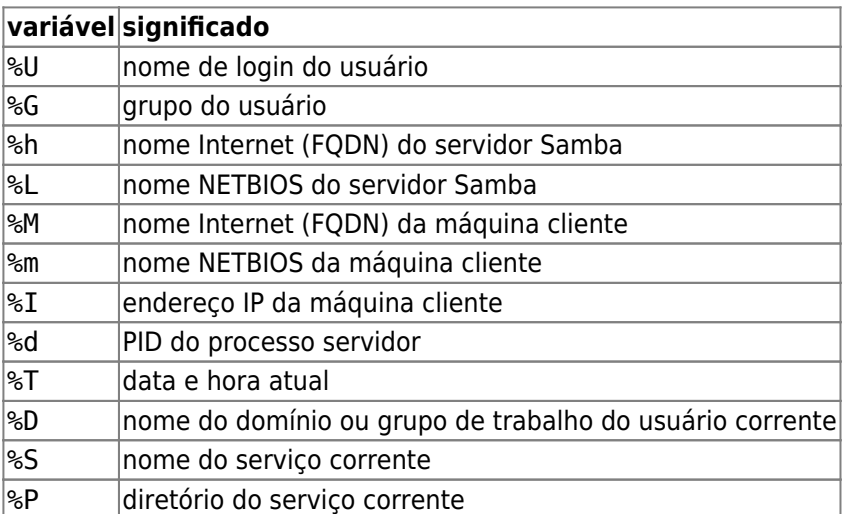

Eis um exemplo mínimo de arquivo de configuração, com apenas um compartilhamento publico:

```
[global]
    workgroup = MEUGRUPO
     netbios name = FILESERV
    security = share log file = /var/log/samba/%m.log
[comum]
     comment = Area publica de arquivos
```

```
 path = /home/comum
read only = no
quest ok = yes
```
Outro exemplo, no qual cada usuário tem acesso a seu diretório pessoal (homes), a um diretório público (comum) e às impressoras instaladas no sistema:

```
# Global parameters
[global]
     workgroup = MEUGRUPO
     netbios name = FILESERV
     printcap name = cups
    printing = cups# Esta entrada compartilha automaticamente o diretório HOME de
# cada usuário registrado no Samba.
# (o nome do compartilhamento recebe o nome de login do usuário)
[homes]
     comment = Home Directories
    valid users = %S
    read only = No
    browseable = No
[comum]
     comment = Public data
     path = /home/comum
    force user = nobody
     force group = nobody
    guest ok = Yes[printers]
     comment = All Printers
     path = /var/spool/samba
     printer admin = root
    create mask = 0600quest ok = Yesprintable = Yes use client driver = Yes
    browseable = No
```
Outras configurações básicas de exemplo, além de informações mais detalhadas sobre a instalação e uso do Samba, podem ser obtidas no documento [Samba HowTo.](http://www.samba.org/samba/docs/man/Samba3-HOWTO)

Alguns utilitários são fornecidos junto com o Samba, para facilitar seu uso:

- smbpasswd : para editar entradas na base de usuários do Samba (arquivo smbusers)
- testparm : para testar o arquivo de configuração smb.conf.
- smbclient : para acessar serviços SMB em servidores remotos Windows ou Samba.

#### **Modos de segurança**

O parâmetro de configuração global "security" permite definir o modo de operação do servidor Samba em relação à autenticação de usuários. Os valores possíveis e seus significados são:

- security = share : O cliente não precisa se logar no servidor para conhecer a lista de compartilhamentos (shares). A autenticação usuário/senha é efetuada quando o cliente tenta acessar um dado compartilhamento. Como clientes Windows mais antigos não enviam sempre um nome de usuário para acessar um compartilhamento, o Samba deve tentar "adivinhar" o usuário a utilizar para autenticação.
- security = user : Modo default de operação. Neste modo, cada cliente deve "se logar" no servidor com nome/senha válidos antes de poder acessar os compartilhamentos. Este modo permite o uso de senhas cifradas. A lista de compartilhamentos só é visível aos clientes autenticados.
- security = domain : Neste modo o Samba irá validar usuários/senhas em um controlador de domínio externo, primário ou backup (o servidor Samba deve ter sido previamente registrado no domínio). Do ponto de vista do cliente, este modo é equivalente ao anterior.
- security = server : O Samba irá validar as senhas em outro servidor SMB; em caso de falha, ele reverte ao modo security = user.
- security = ads : Neste modo, o Samba irá se comportar como um membro de um domínio ADS (Active Directory Service). Para funcionar, o suporte ao serviço Kerberos deve estar instalado na máquina onde o Samba executa.

Deve-se observar que os usuários apresentados pelos clientes Samba para acesso ao servidor devem ser **usuários válidos** do sistema UNIX onde está o servidor. Além disso, esses usuários (e suas senhas) devem ser registrados junto ao Samba através do utilitário "smbpasswd":

```
(server)$ smbpasswd -a teodoro
New SMB password: *****
Retype new SMB password: ******
```
#### **Swat**

O Samba possui uma interface Web para administração, disponibilizada através de um software externo chamado SWAT -- Samba Web Administration Tool. O Swat permite configurar a maioria dos parâmetros de operação de um servidor Samba através de uma interface Web, usando um navegador padrão:

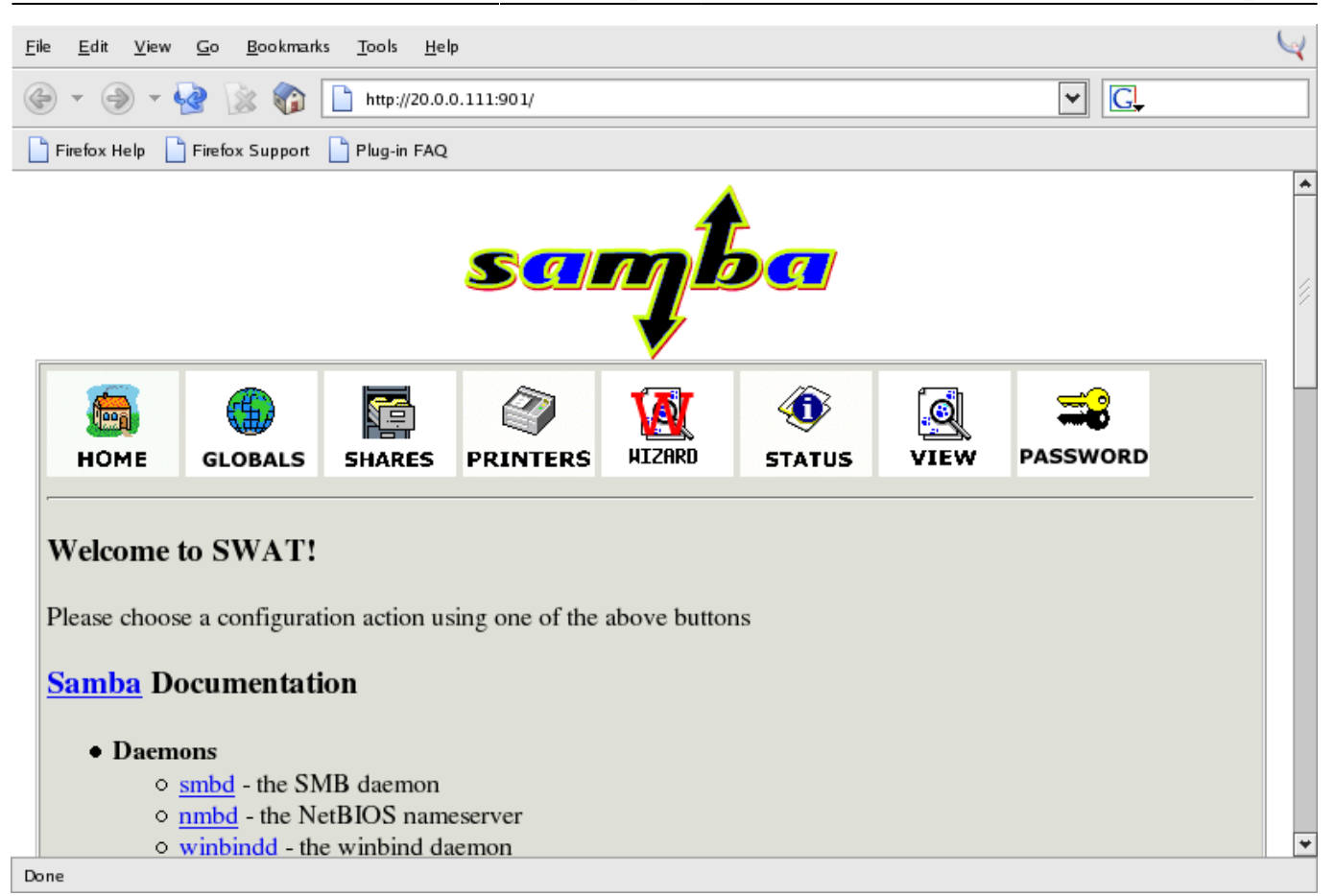

Como o Swat implementa seu próprio servidor Web interno, não é necessário instalar o servidor Apache. Ele é normalmente ativado através do Internet daemon, ouvindo na porta TCP 901. Para gerenciar o servidor Samba através do Swat é necessário:

- 1. instalar os softwares xinetd e swat
- 2. configurar o lançamento do Swat (editar o arquivo /etc/xinetd.d/swat)
- 3. reiniciar o Internet daemon (service xinetd restart)
- 4. apontar um navegador para http://servidor-samba.domain:901

**Importante**: para usar o SWAT com segurança através da Internet, deve-se empregar SSL (por exemplo, usando um tunel SSH ou o software stunnel).

From: <https://wiki.inf.ufpr.br/maziero/>- **Prof. Carlos Maziero**

Permanent link: **[https://wiki.inf.ufpr.br/maziero/doku.php?id=espec:servico\\_samba](https://wiki.inf.ufpr.br/maziero/doku.php?id=espec:servico_samba)**

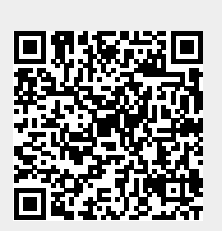

Last update: **2020/08/18 19:52**